# *Finding Flood Zones and Limit of Moderate Wave Action (LiMWA) Palm Beach County's My GeoNav*

## **[Visit http://maps.co.palm-beach.fl.us/mygeonav/](http://maps.pbcgov.org/cwgis/mygeonav.html#)**

### **Flood Zone Information**

Select the **Layers** Icon

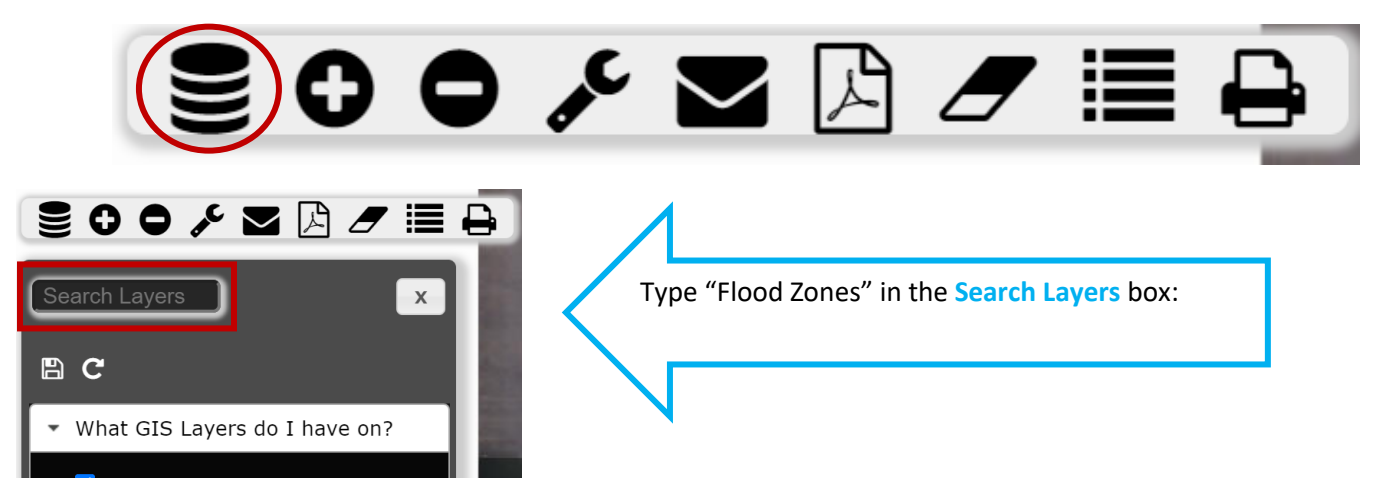

In the resulting dropdown three choices will appear as shown below. Each layer displays different flood insurance rate maps (FIRMs). Select desired layer(s)

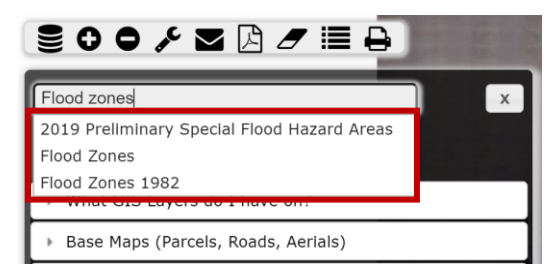

*2019 Preliminary Special Flood Hazard Areas* will display the proposed flood zones based upon FEMA's preliminary FIRMs released on 12/20/2019

*Flood Zones* will display the current effective FIRMs adopted on 10/5/2017

*Flood Zones 1982* will display former flood maps superseded on 10/5/2017

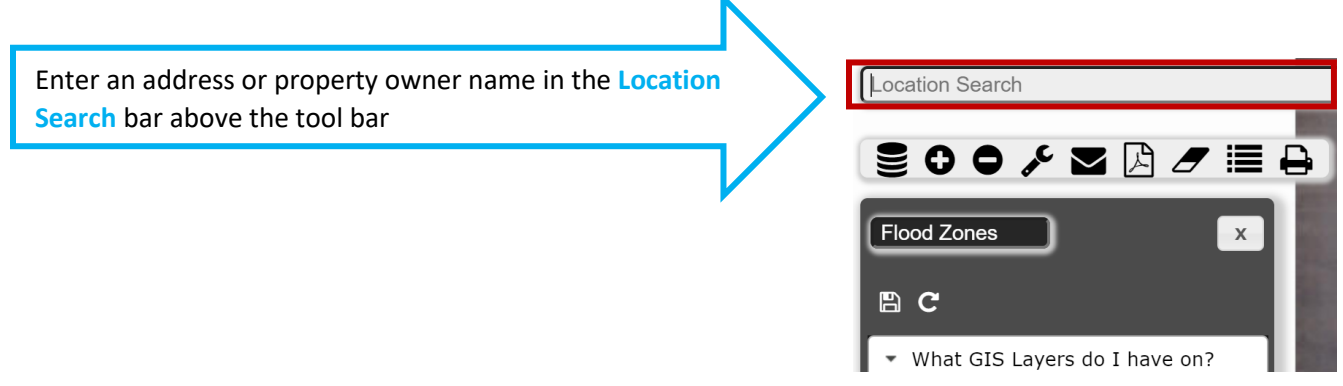

#### **Flood Zone(s) display on each property**

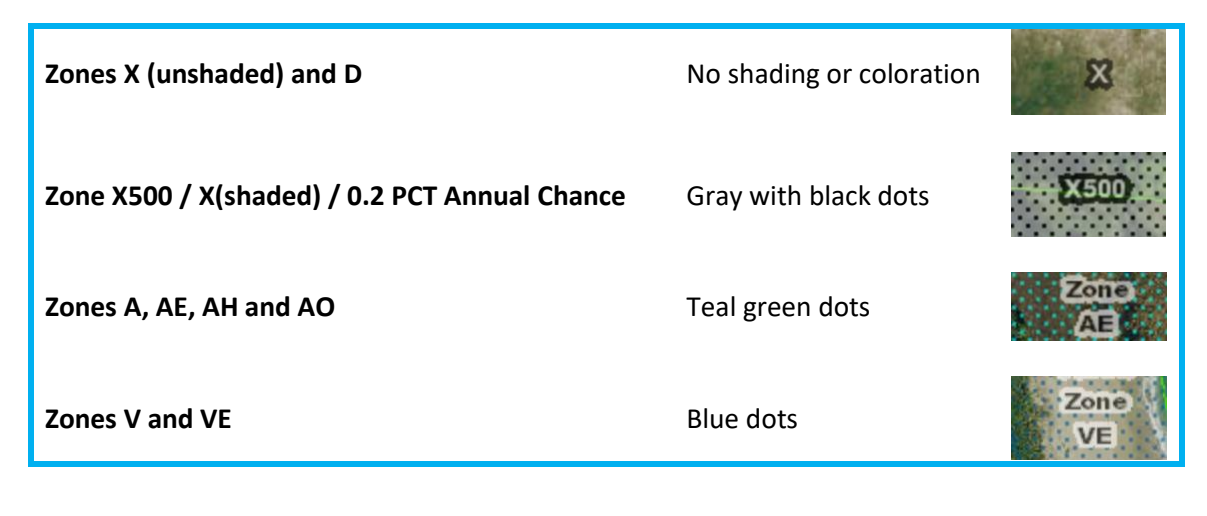

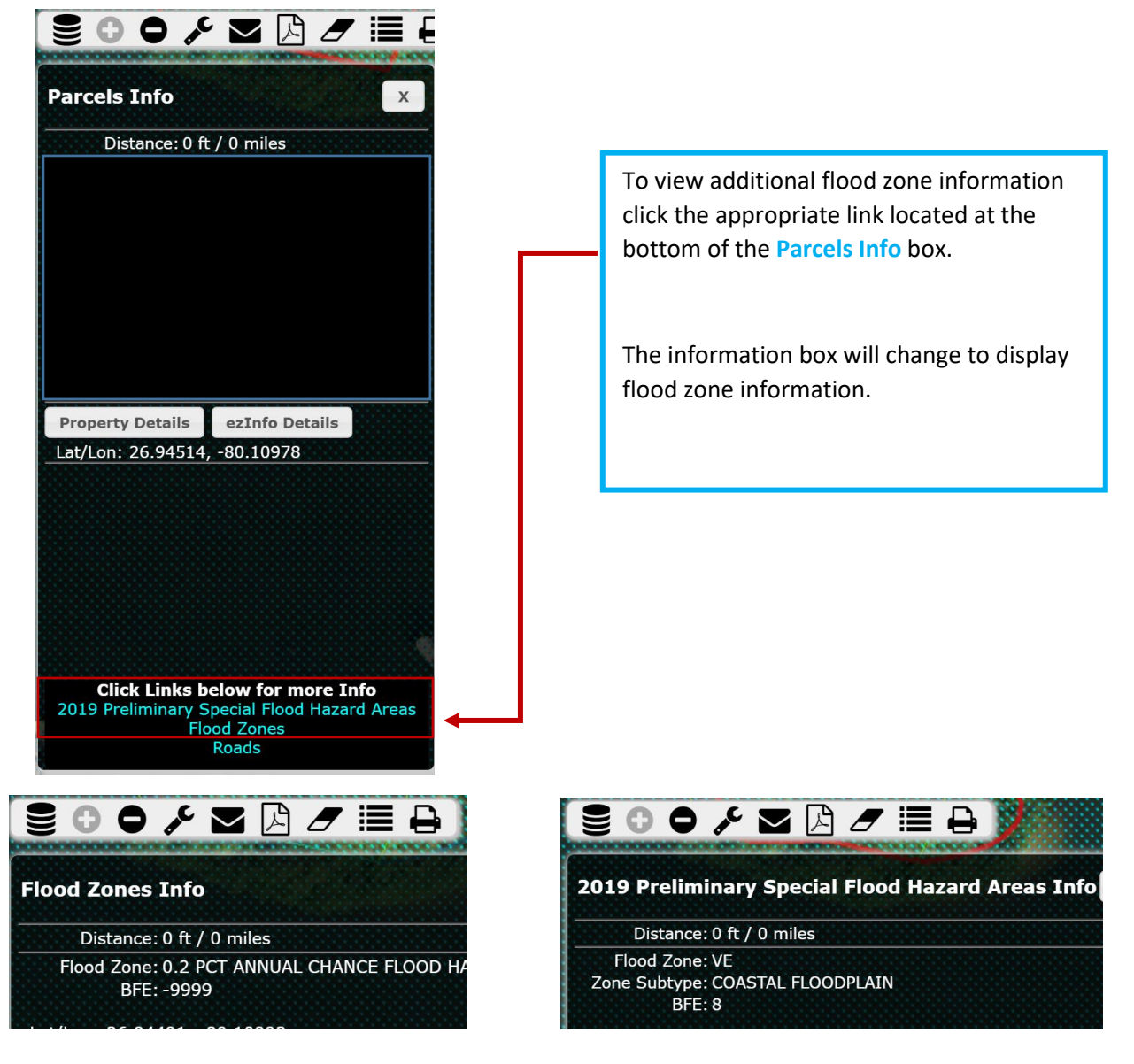

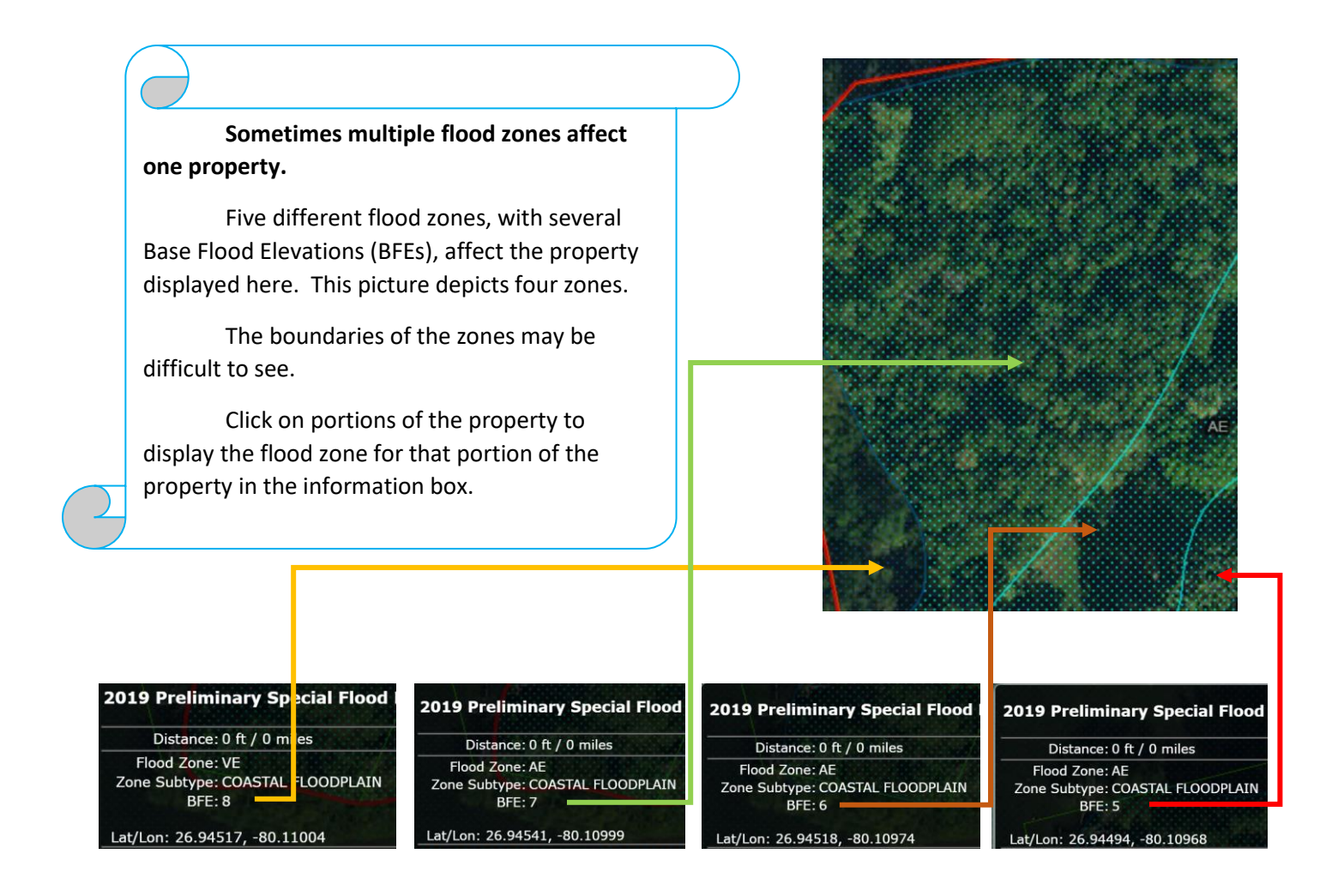

### **LiMWA Information**

Select the Layers Icon:

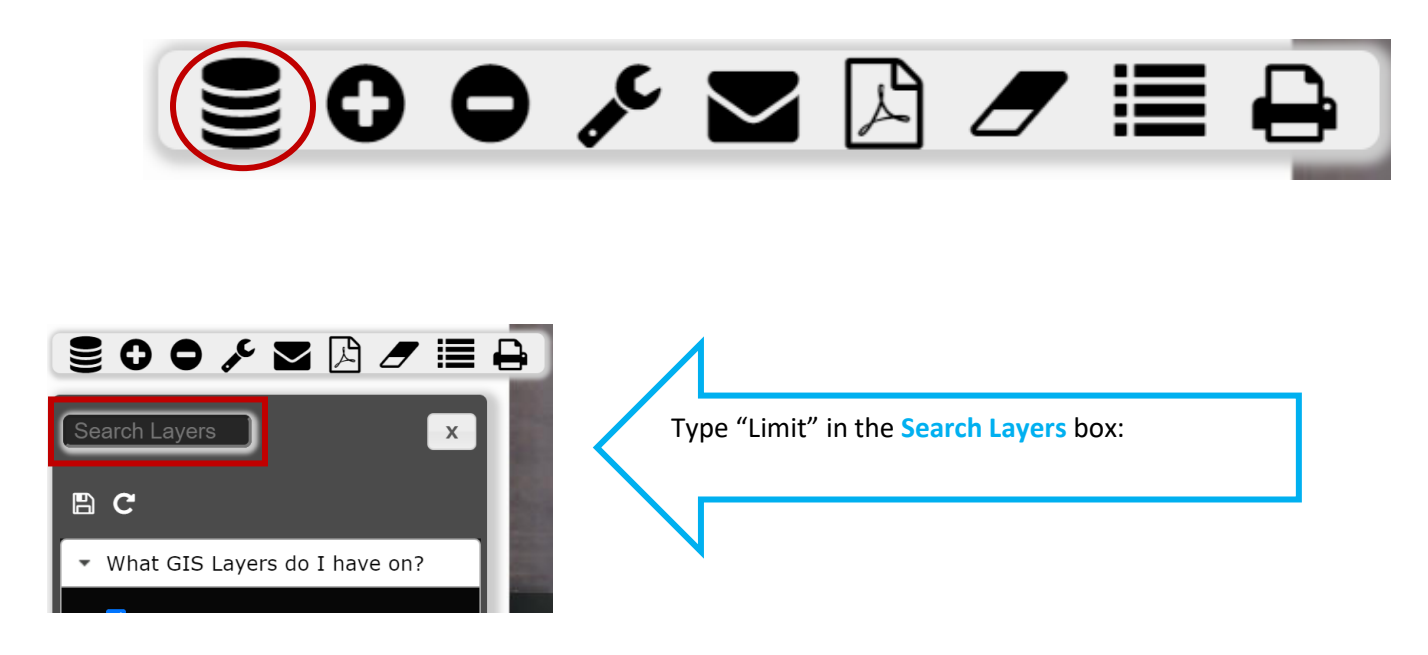

In the resulting dropdown two choices will appear as shown below. Select "Limit of Moderate Wave Action"

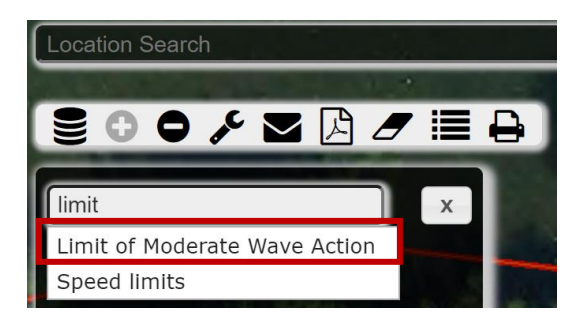

The LiMWA will display as a black line with triangles similar to a pennant flag pattern and may be difficult to see

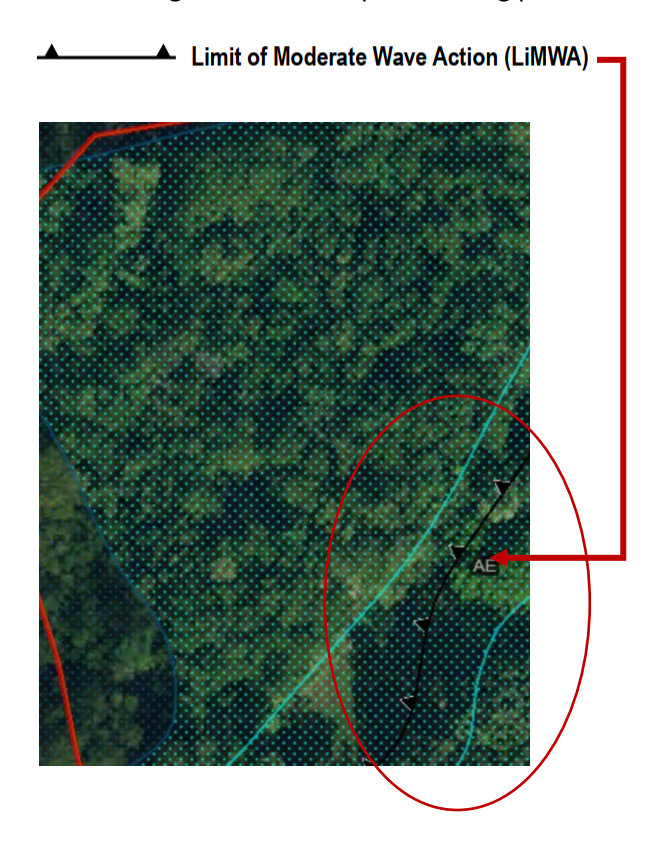